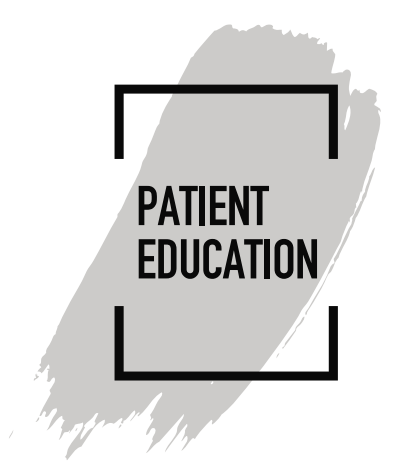

## **How to Join a Vidyo Meeting**

## **Introduction**

Your CentraCare or Carris long term care facility, home health/hospice, or behavioral health care giver may want to connect with you using a virtual meeting room. Connect using the preferred secured software called Vidyo. This document details how to join the virtual meeting room.

## **Instructions**

1) Your care giver's office staff will arrange a virtual meeting with you over the telephone or through MyChart. You will receive a Vidyo meeting invitation via email. Open the email and **click on the Vidyo Meeting Invitation icon**.

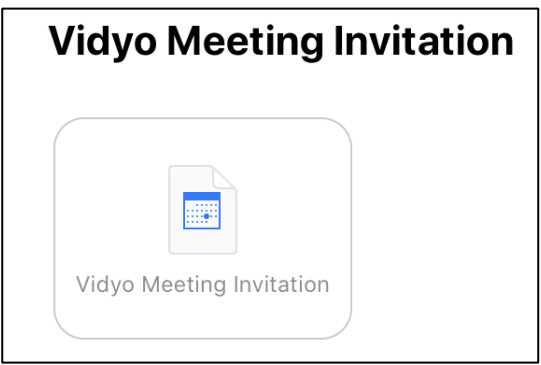

- 2) Click on the **link** on the bottom of you invite.
	- a. First time using Vidyo?
		- i. Follow the prompts and download the App
	- b. Already have Vidyo installed on your device?
		- i. Click Join Conference

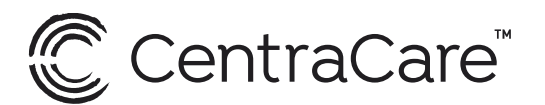

CentraCare.com

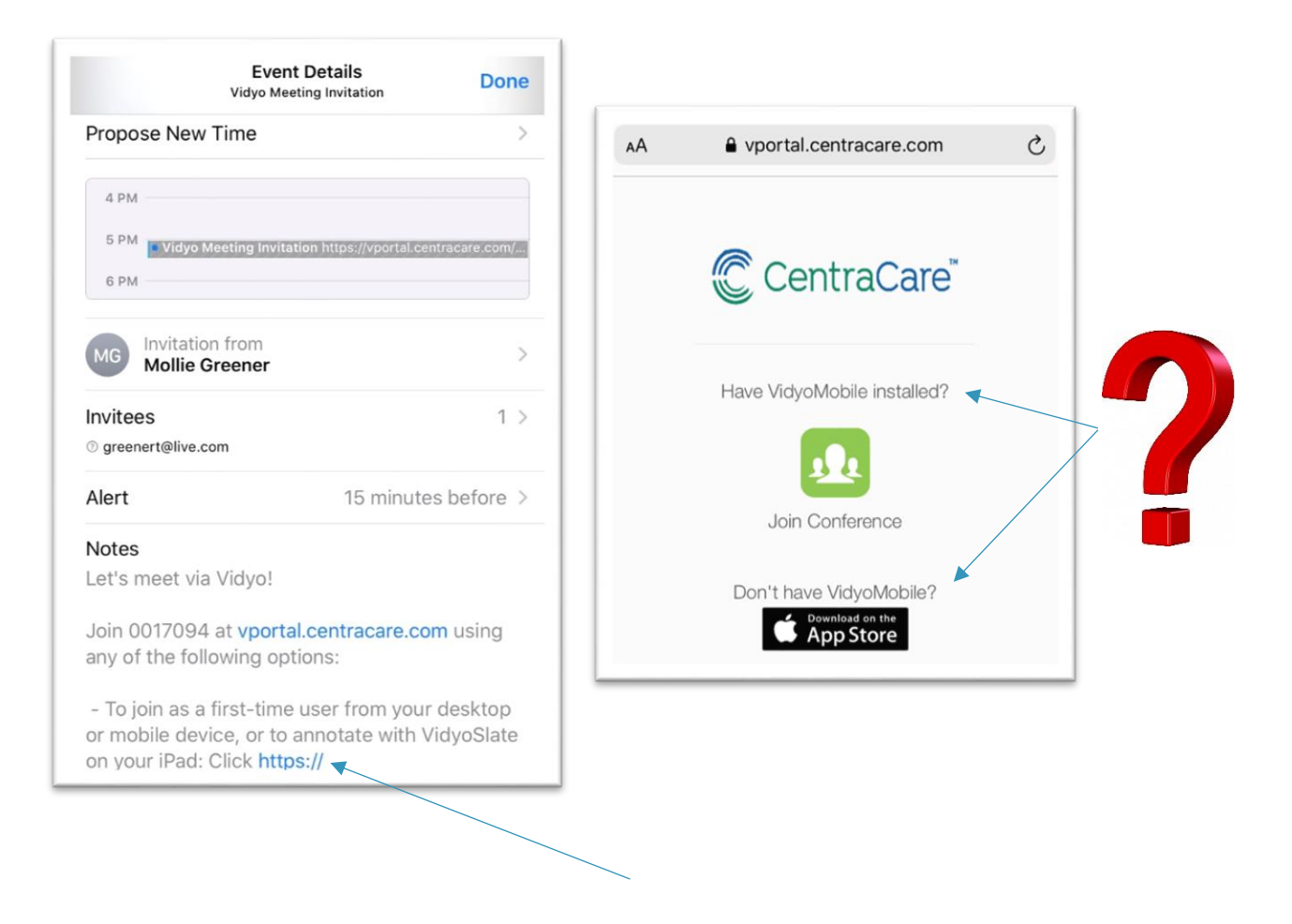

3) **Enter your Name**. Others will see the name you enter. Click **Join**.

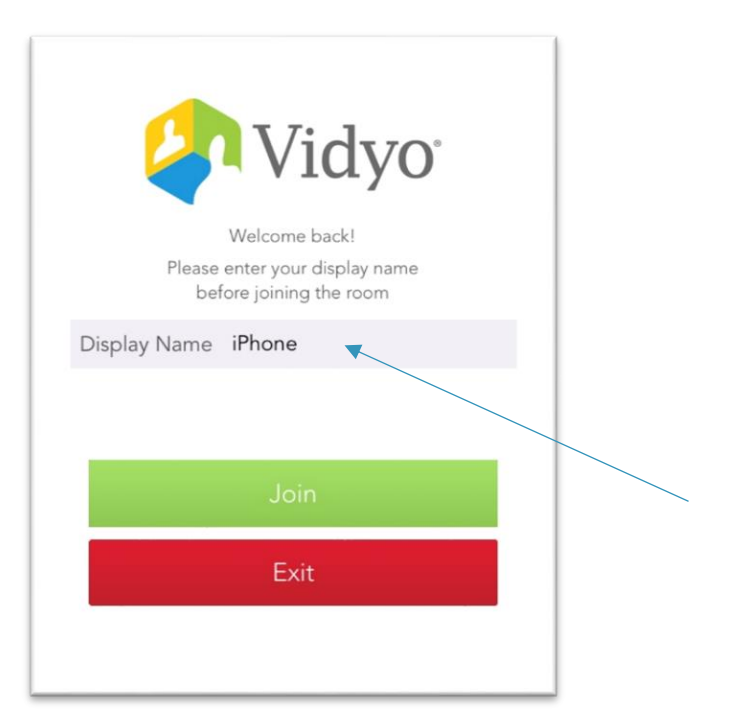

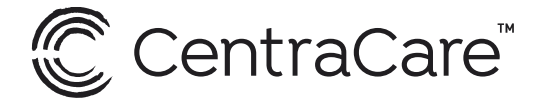

CentraCare.com